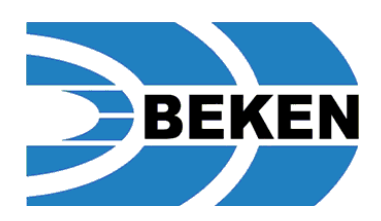

# **BK7256 EVB** 使用说明手册

UG06-230413-C01 版本 1.0 2023/4/13

[www.bekencorp.com](http://www.bekencorp.com/)

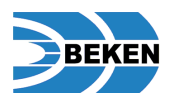

<span id="page-1-0"></span>目录

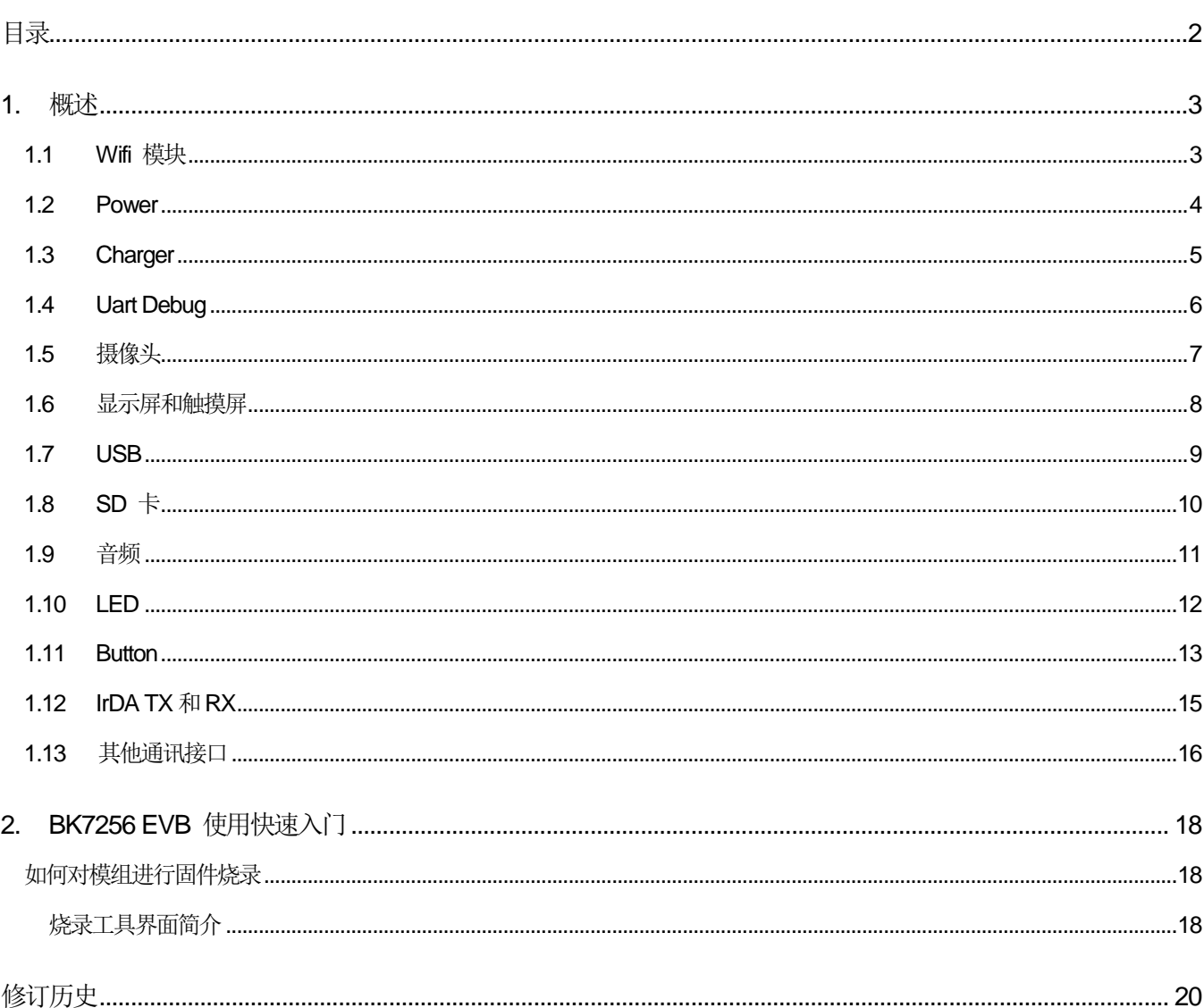

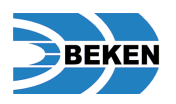

<span id="page-2-0"></span>**1.**概述

BK7256 是一个集成了 WiFi 6 (802.11b/g/n/ax) 和低功耗蓝牙 BLE 的 SOC,包含有 ADC、DAC、COMS 图像传感 器输入、16 位 RGB 显示接口等。BK7256 EVB 是博通集成设计的一款适合 BK7256 方案开发的开发板, BK7256 EVB 设计预留了丰富的外设接口,和 I/O 功能选择拨码开关, 方便调试过程中的 I/O 选用, 板上还预设了摄像头和 显示屏接口,与配套的转接板使用可以支持不同的摄像头和显示屏,极大的方便调试。EVB 设计并预留了 USB、 SD 卡、音频功放、MIC、IrDA TX 、IrDA RX、LED、Touch、Button 和 charger 等组成完整方案的模块, 是 WiFi 多媒体方案调试最合适的选择。

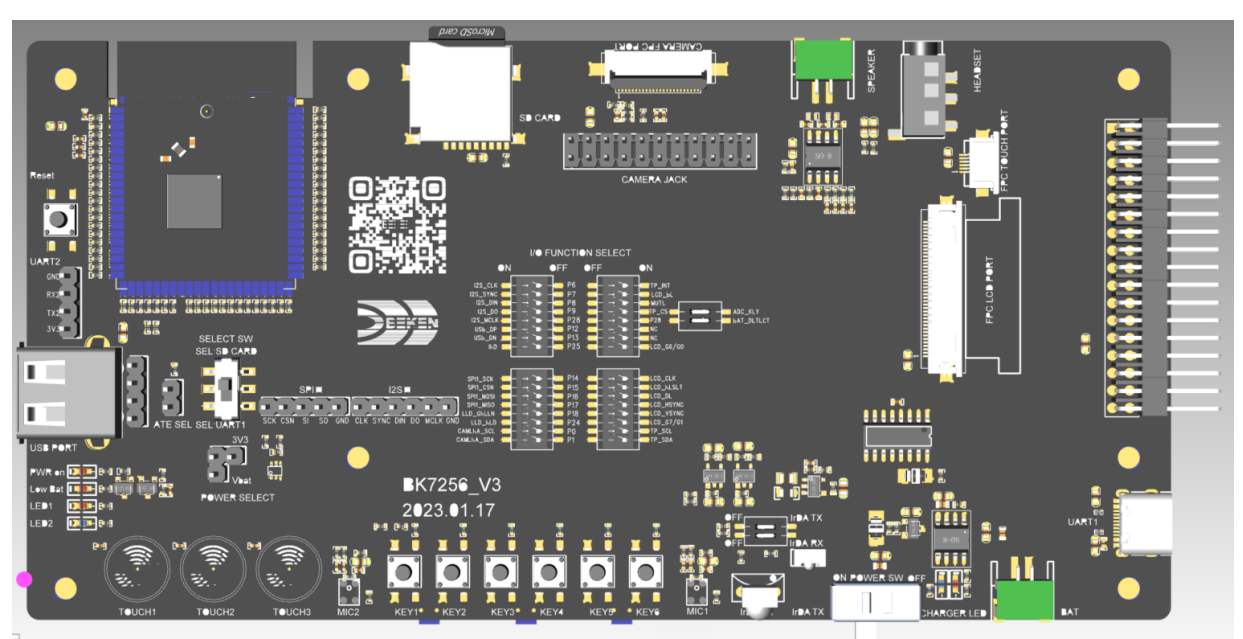

**BK7256 EVB** 功能模块介绍

### <span id="page-2-1"></span>**1.1 Wifi** 模块

EVB 支持 BK7256 26mm\*36mm 尺寸的 Wifi 模块, 分别可以支持 BK7256 OFN68 61PIN 的模块, 也可以支 持 BK7256 QFN80(外置 flash) 65PIN 的模块(两种模块的区别请查阅相应模块资料);模块上都绘制了 PCB 天线,并且已经调好阻抗匹配。EVB 板子上所有的模块出 PIN 均预留了跳选电阻,可以根据需要选择断 开电阻,从而切断与外部电路的连接。两种模块应用时 EVB 上电阻的跳选方法,如下图:

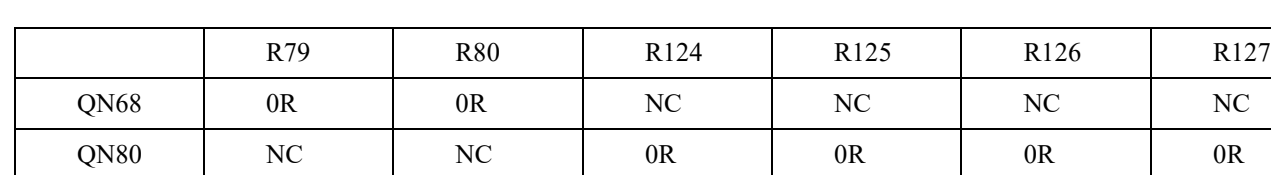

### 表 **1-1** 不同模组在 **EVB** 上电阻的跳选差异表

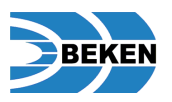

**NC NC Ref RE** 

图 **1-1a** 不同模组在 **EVB** 上电阻跳选图示

### <span id="page-3-0"></span>**1.2 Power**

BK7256 EVB 板上电设计了完善的电源网络如下, 图 1-2a; USB-C 提供了 Charger 和 CH340 的供电; 板上其 他模块的电源可以从 USB-C 接口或者锂电池提供,如果使用 USB-C 的电源,通过"Charging protect"电路会 切断 Li-battery 的供电, 从而保护电池(不会让电池边充边放)。 Switch 控制全板的电源通断; USB-A 和 BK7256 模块的电源从 Switch 取得之后, 需用 Jumper 选取由 DCDC 3.3V 还是直接用锂电池。"LDO ADJ" 和"LDO 2.8V"分别给摄像头模组提供 1.2V 和 2.8V 两个电压。SD card 和 LCD 上使用的电源则由 DCDC 3.3V 提供。

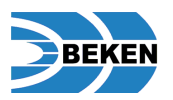

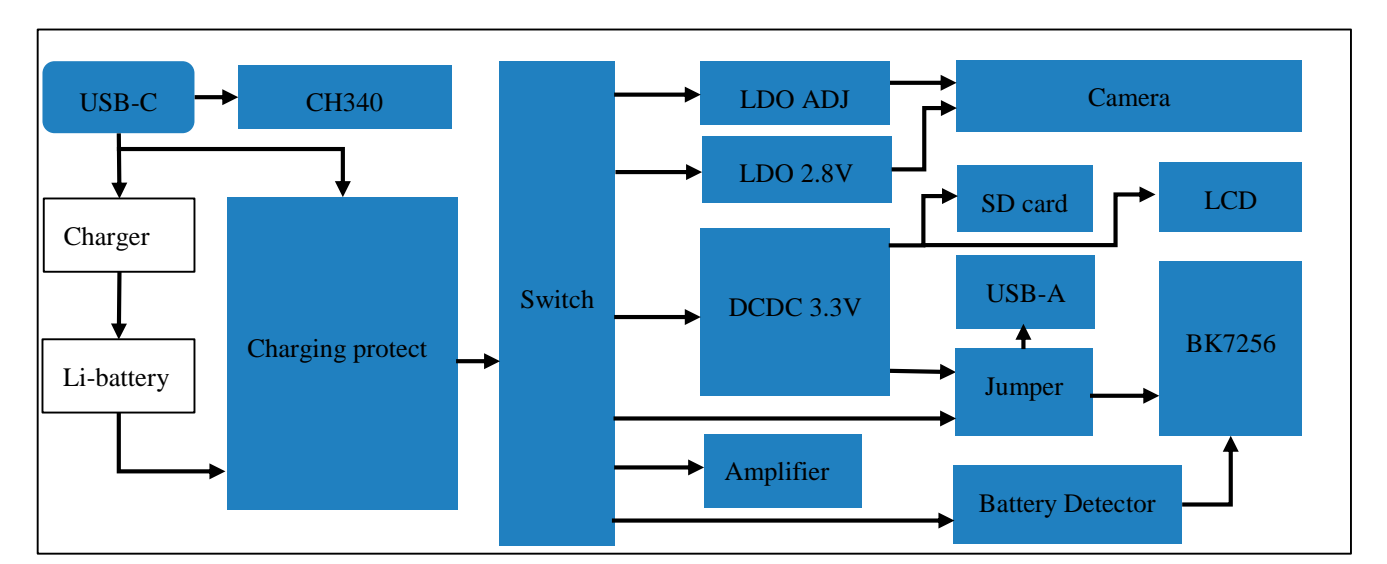

图 **1-2a BK7256 EVB** 电源网络框图

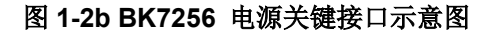

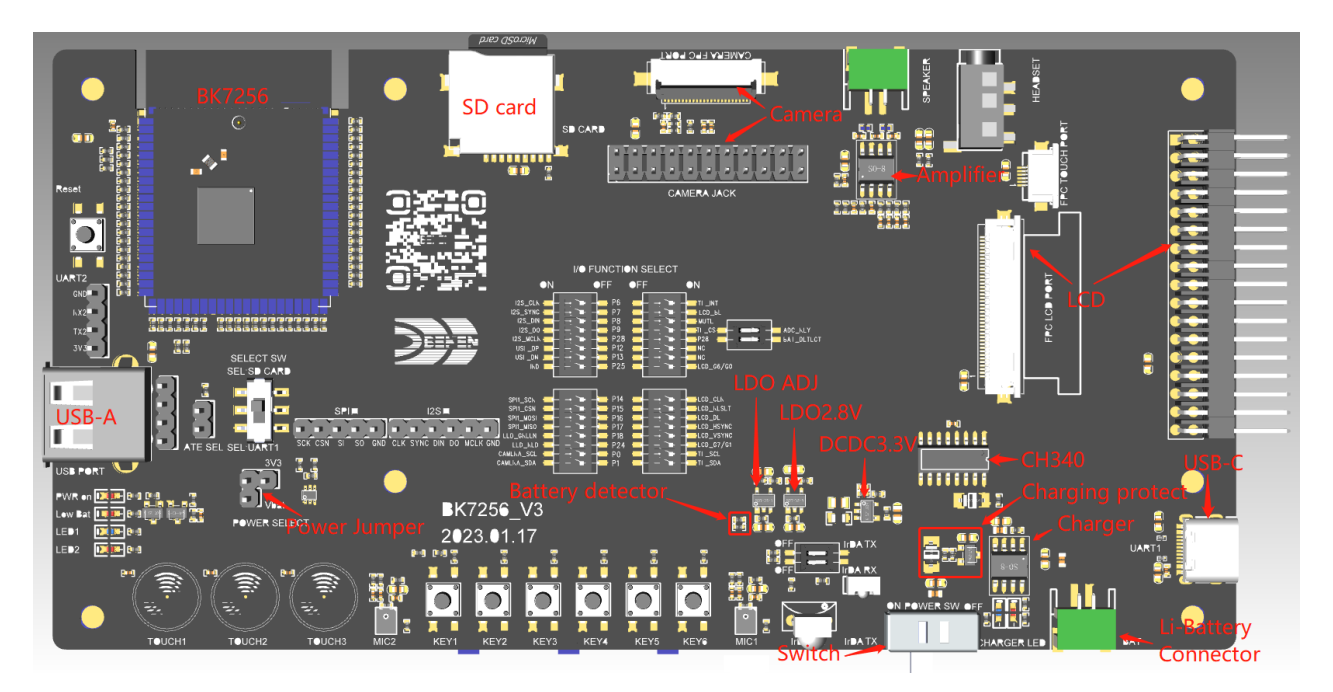

### <span id="page-4-0"></span>**1.3 Charger**

BK7256 EVB 设计了锂电池充电电路, 充电 IC 使用的外置的 AP5056, 最高充电电流 1000mA; 充电模块主要 有 USB-C, Charger, Charger LED 和 Battery 组成(如图 1-3a)。使用时,将电池接上电池座, USB-C 上插 入 5V 电压即可对电池进行充电。充电时, Charger LED 红灯会点亮, 充满时 Charger LED 蓝灯会点亮。充电 电流通过板上 R4 电阻进行设置 Icharge=1/R\*1000mA (R 单位为 kohm), 目前预设充电电流为 1000mA (如图 1-3b)。

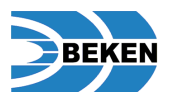

图 **1-3a Charger** 模块图示

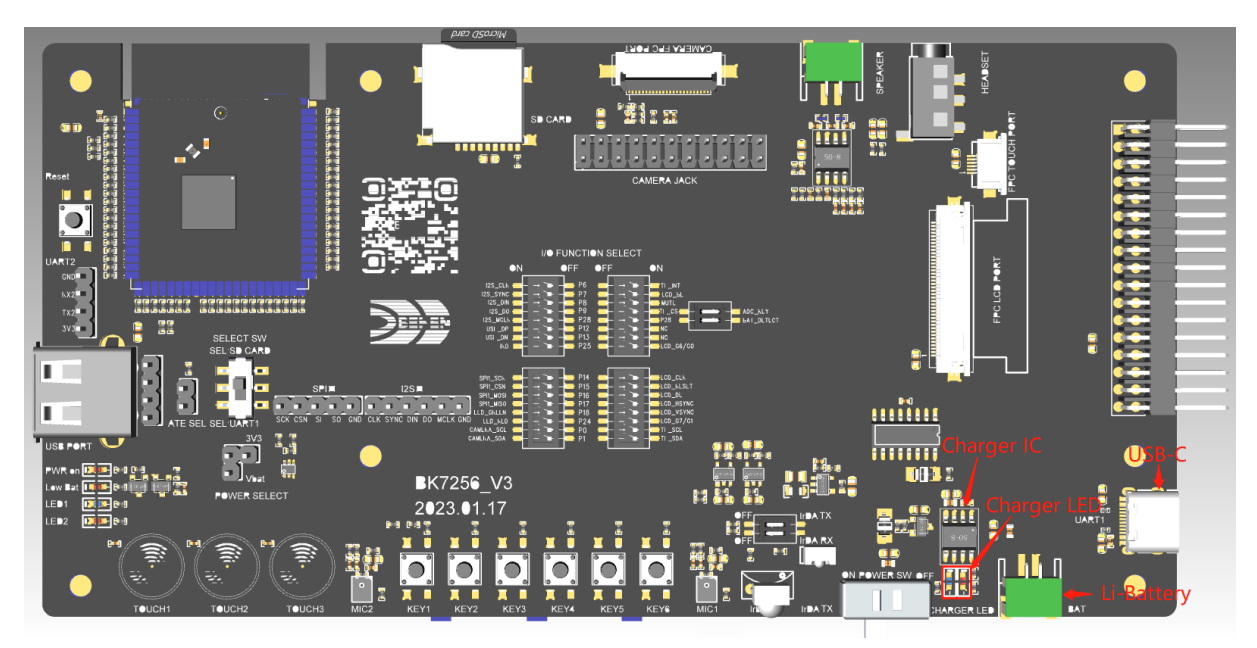

#### 图 **1-3b Charger current setting**

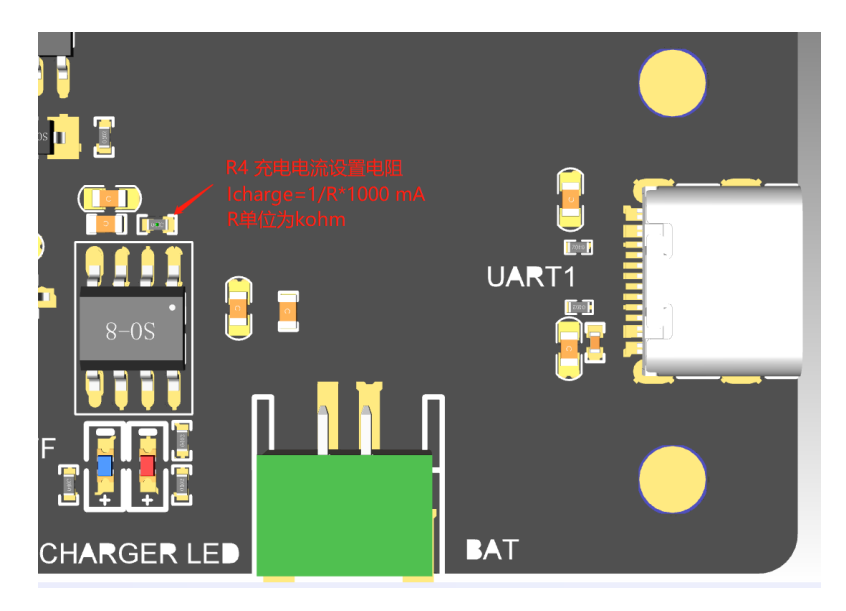

### <span id="page-5-0"></span>**1.4 Uart Debug**

BK7256 EVB 上集成了 Uart Debug 功能, 主要通过 USB-C、开关、CH340 和 P0/P1 选择开关组成。如下图 1-4a。

在使用 Uart Debug 功能时,需要把开关打到"ON"(左)的位置,并且 P0/P1 选择开关打到"UART1"(下)位 置,则在 USB-C 上可以相应输出 debug 信息或者可以进行固件烧录的操作。

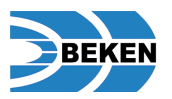

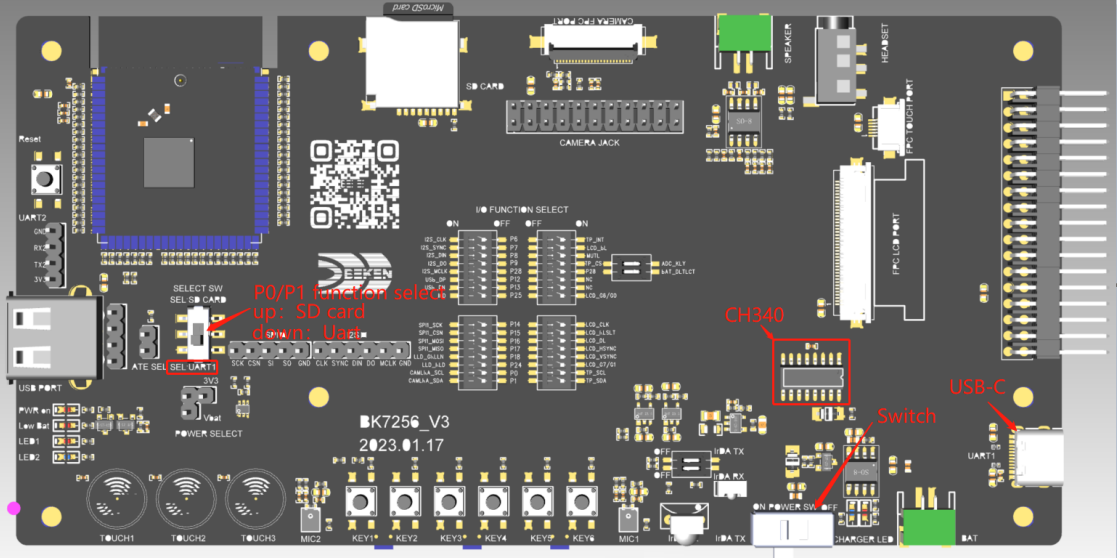

#### 图 **1-4a EVB Uart Debug** 电路组成部分指示图

### <span id="page-6-0"></span>**1.5** 摄像头

BK7256 EVB 设计有可连接摄像头的 FPC 连接器(支持 2145 摄像头), 同时也把驱动摄像头相应的信号放到 2x11 的插针上,供调试时飞线使用(如图 1-5a),使用时需要在"IO Function Select" 将 P0 和 P1 拨选到 "Camera\_SCL"和"Camera\_SDA"(如图 1-5b)。另外 BK7256 EVB 支持 UVC/UAC 和 DVP 摄像头,留有 USB-A 接口和 USB 信号插针, 使用时需要在"IO Function Select"将 P12 和 P13 拨选到"USB\_DP"和 "USB\_DN"如图 1-5b。

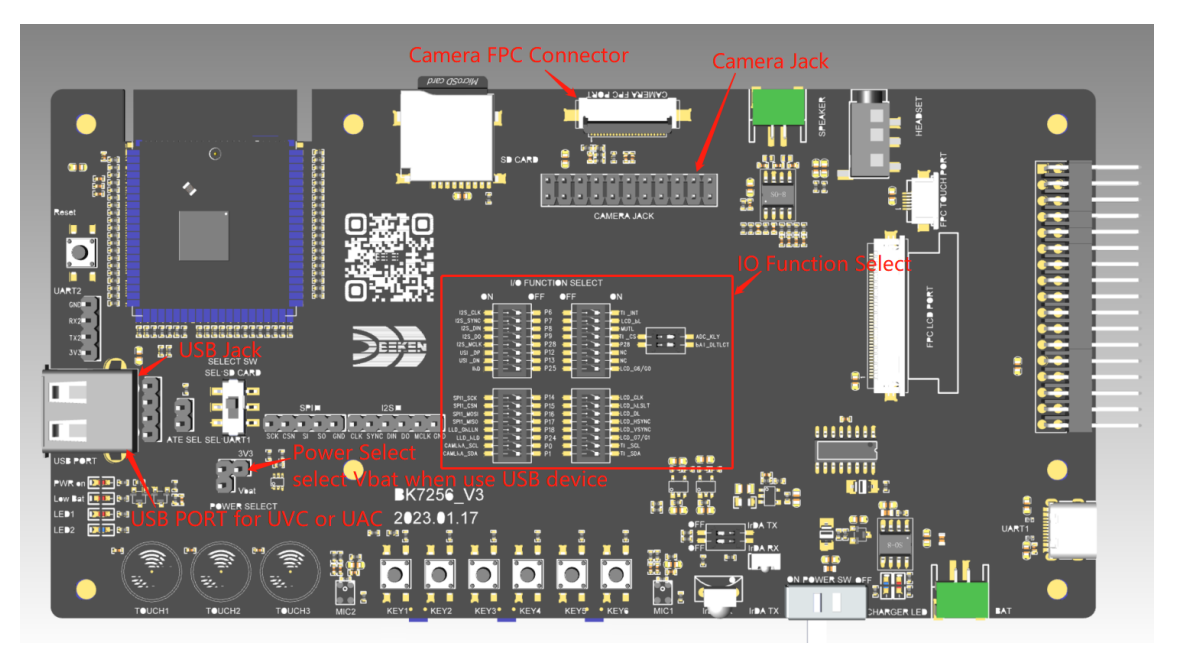

图 **1-5a** 摄像头接口及关键位置图示

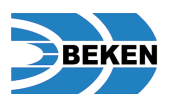

#### I/O FUNCTION SELECT  $\bigcap$  $\blacksquare$ OFF  $\bullet$ N P7<br>P8<br>P9  $LCD$  B п **MUTE PCS** ADC\_KEY P28 BAT DETECT P28  $P12$ **NC**  $NC<sub>1</sub>$ **LCD G6/G0** п LCD\_CLK LCD RESET Ξ **LCD\_DE**  $P16$ п P<sub>17</sub> **CD HSYN** ⊓ P<sub>18</sub> LCD\_G7/G

#### 图 **1-5b IO Function select for Camera**

### <span id="page-7-0"></span>**1.6** 显示屏和触摸屏

BK7256 EVB 设计支持 LCD 屏显示, 板上预留有 40pin FPC 连接器和 17\*2 插针(包含显示信号及 Touch panel 信号), 如图 1-6a, 可支持外接显示板, 使用 LCD 显示和 Touch panel 时需要在"IO Function select"将 IO 口功能选择如下图 1-6b 所示拨选。

BK7256 EVB 同时设计了配套的显示子板(LCD-Vx), 显示子板上设计了两个 40pin 的 FPC 输入连接座, 可 以适应不同方向放置的子板,选择一个连接座接口连接到母板;显示子板设计支持 480\*480 dpi LCD 输出连接 座(位置如图 1-6c);同时也设计支持 480\*800 dpi LCD 和 1024\*768 dpi LCD 输出连接座(位置如图 1-6c)。子板设计支持 10pin 和 6pin 的 Touch Panel FPC 接口,满足外接 Touch Panel 的需求。

此外, BK7256 EVB 母板另外还预留有一个 Touch Panel 的 FPC 连接座(图 1-6b)备用。

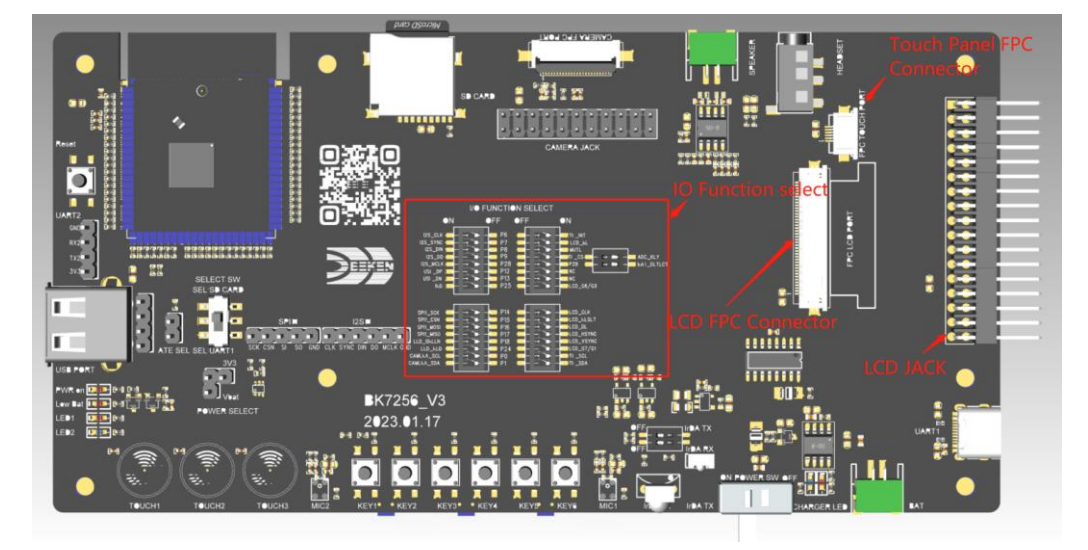

#### 图 **1-6a** 显示屏连接座及接口图示

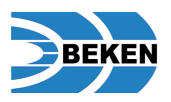

### I/● FUNCTI●N SELECT  $\bullet$ <sub>N</sub>  $\overline{\mathsf{C}}$  $E$  $\bullet$ FF **RAT DETEC**  $G6/G$ LCD\_CLK

#### 图 **1-6b IO Function select for LCD&Touch panel**

图 **1-6c** 显示子板示意图

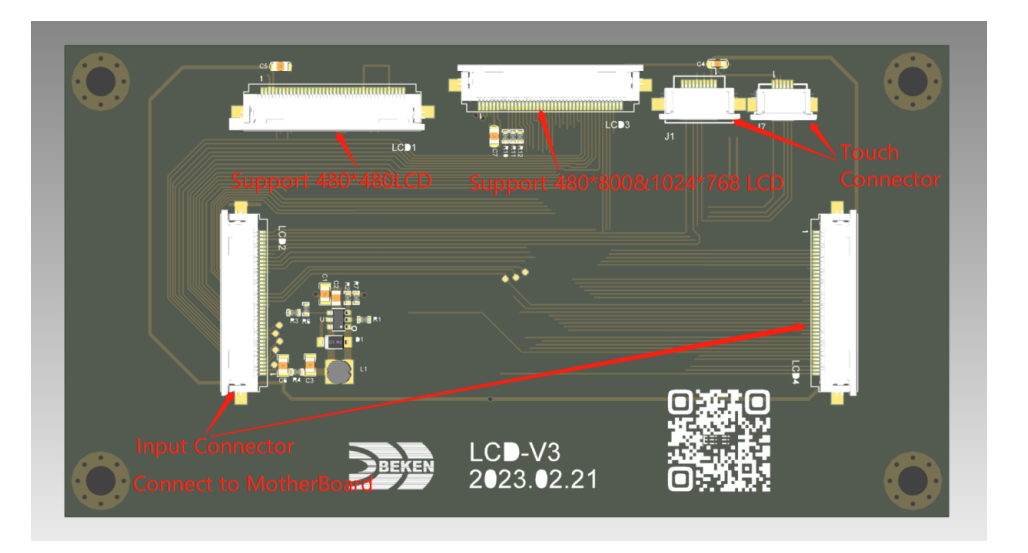

### <span id="page-8-0"></span>**1.7 USB**

BK7256 EVB 上有两组 USB 接口(如图 1-7a), USB-C 配合板上的 CH340 用作 USB to Uart 功能, 能用于 给模块升级固件或者调试时输出 Debug 信息。USB-C 是外接电源的入口,可以给整个 EVB 供电的同时, 配 合板上的 charger 芯片,也可以给电池充电。

另外一组 USB-A, 由 EVB 板上 BK7256 模块直接驱动, 支持外接 UVC /UAC 摄像头或其他 USB 设备。 使用时需在"IO Function Select" 将 P12、P13 右端拨码开关拨到"OFF"位置,左端拨码开关拨到 "USB\_DP"、"USB\_DN"如图 1-7b。板上还预留了一组 1\*4PIN 的插针,把 USB 信号预留调试使用。

概述

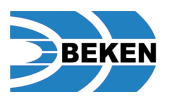

图 **1-7a USB** 接口图示

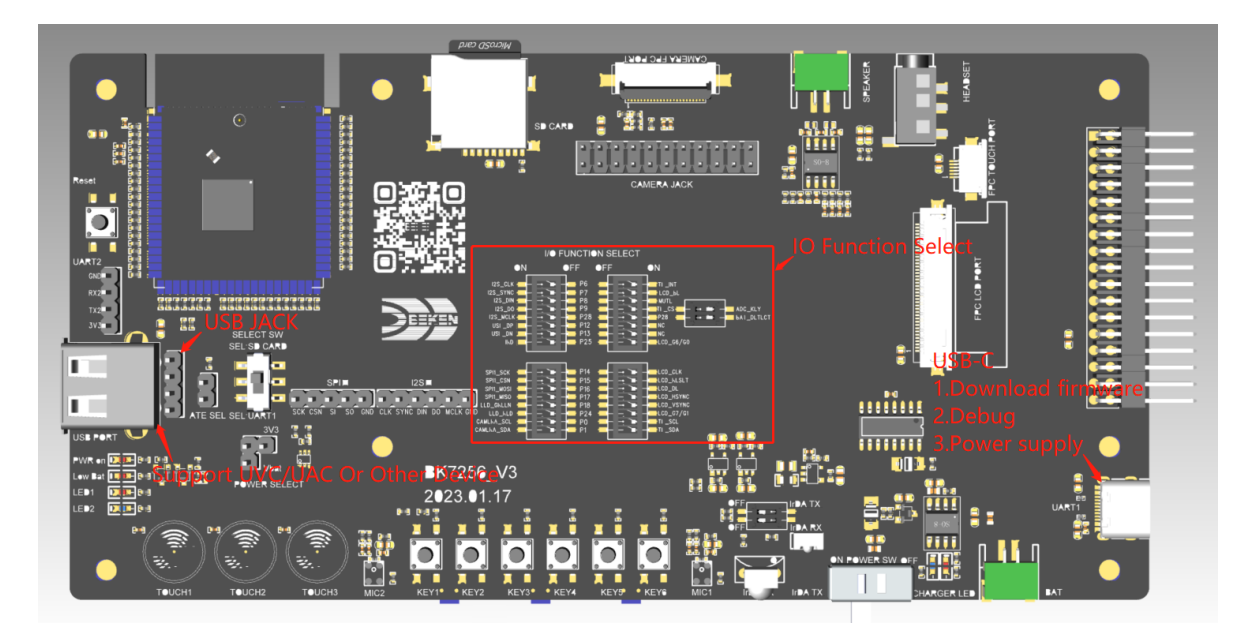

#### 图 **1-7b IO Function Select for USB**

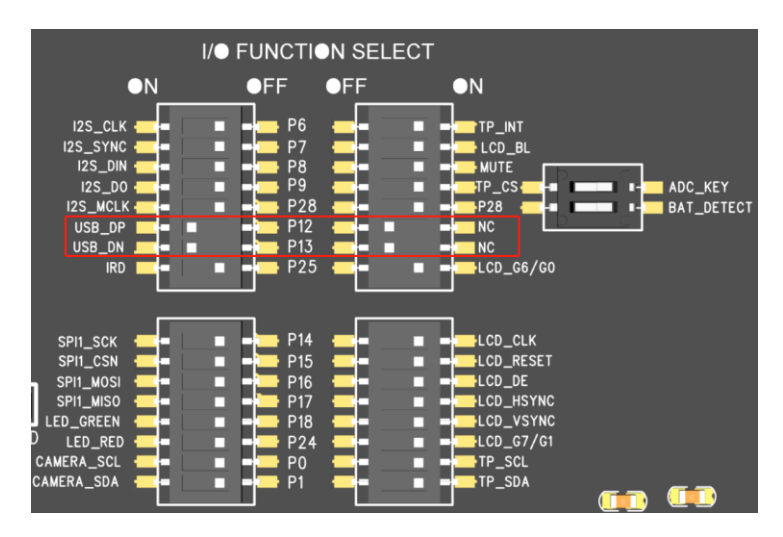

### <span id="page-9-0"></span>**1.8 SD** 卡

BK7256 EVB 支持 SD Card 读写, 可用于 MIC 或者摄像头 音视频数据采集写入、也可以读取 SD Card 音视 频数据从显示频和音频电路输出等功能。板上预留了 SD Card 座(如图 1-8a)如果需要使用 SD Card, 需要 将功能选择开关打到"SEL SD CARD"位置。

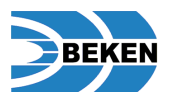

图 **1-8a SD Card** 功能选择示意图

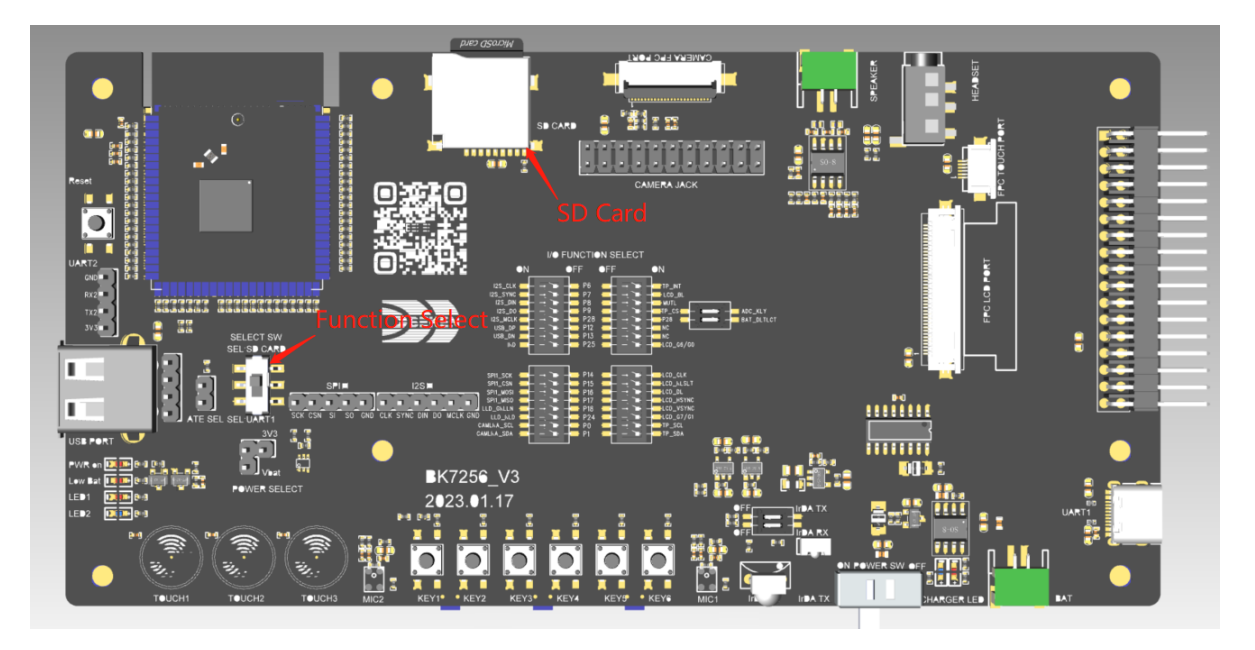

### <span id="page-10-0"></span>**1.9** 音频

BK7256 支持 Microphone 接口和 DAC 输出; BK7256 EVB 设计了 MIC 电路, 并且在板上预留有两个硅 MIC(QFN80 模组支持双 MIC, QFN68 模组支持单 MIC),方便测试及调试使用(如图 1-9a)。

BK7256 DAC 支持差分输出;EVB 板上也设计了功放电路和耳机座供驱动 4ohm3W 的喇叭或者 16ohm/32ohm 耳机(OFN80 模组支持立体声, OFN68 模组支持单声道), 以应对不同的应用调试场景。

使用功放时,需要在"IO Function select"将 IO 口 P8 左端拨码开关拨到 "OFF"位置,右端拨码开关拨到 "MUTE"位置,如图 1-9b

特别提示:耳机座上的左右声道设计预留与芯片模组上的标识对调,也就是说耳机上的左声道实际是芯片模组的 右声道

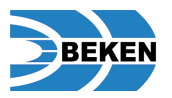

图 **1-9a** 音频模块图示

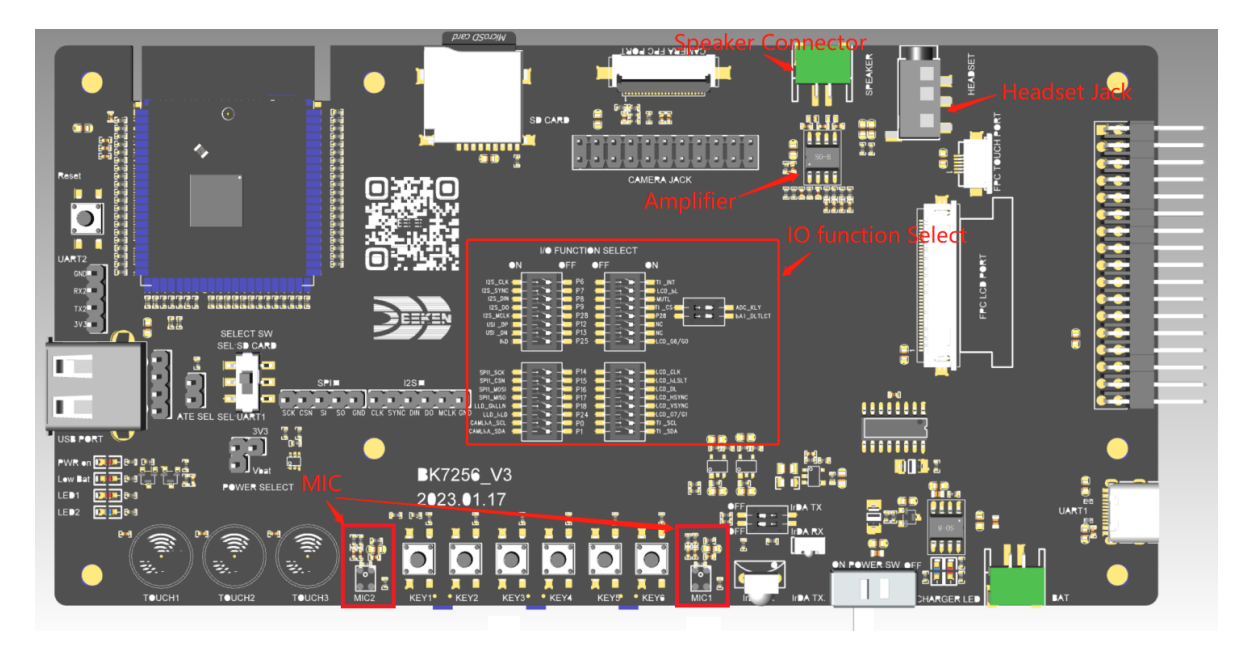

#### 图 **1-9b IO IO Function select for Amplifier**

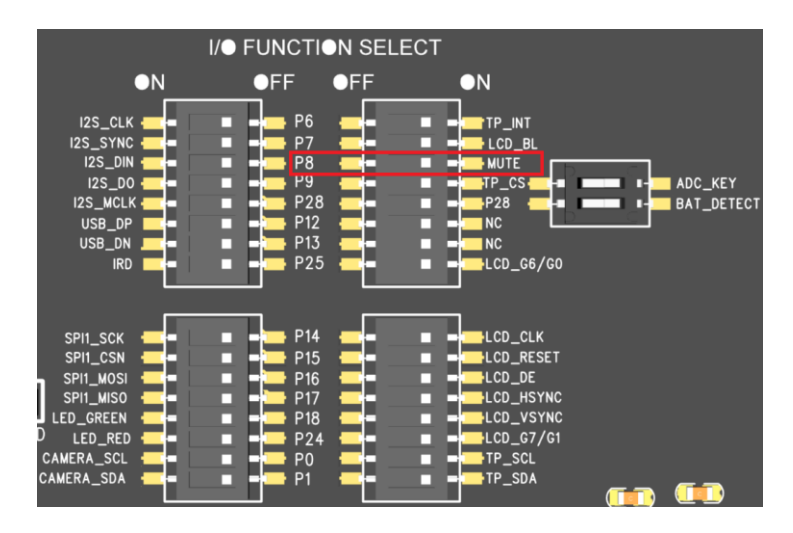

### <span id="page-11-0"></span>**1.10 LED**

BK7256 EVB 设计预留了可供指示不同状态的 LED, 板上共有 6 个 LED, 左侧一列 4 个, 右下角一行 2 个 (如图 1-10a); 其功能如下介绍:

"Power on LED"为上电红色指示灯,Switch 拨到 ON 直接通过硬件电路点亮。

"Low battery LED"为低电红色指示灯,当板上的供电电压低于 3.3V 则通过硬件电路点亮。

"LED1"为预留的绿色指示灯,由 BK7256 P18 控制,使用时需在"IO Function Select"将 P18 右端拨码开关 拨到"OFF"位置,左端拨码开关拨到"LED\_GREEN"如图 1-10b。

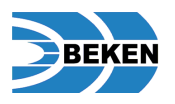

"LED2"为预留的红色指示灯,由 BK7256 P24 控制,使用时需在"IO Function Select" 将 P24 右端拨码开关拨 到"OFF"位置, 左端拨码开关拨到"LED\_RED"如图 1-10b。

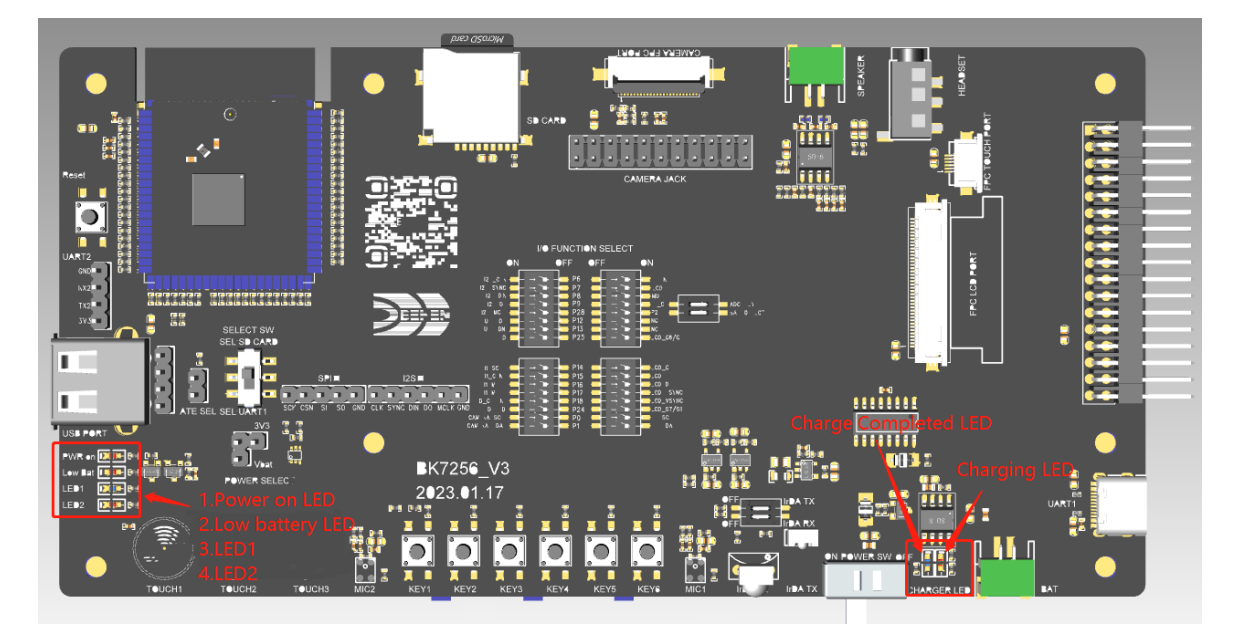

图 **1-10a LED** 示意图

图 **1-10b IO function select for LED**

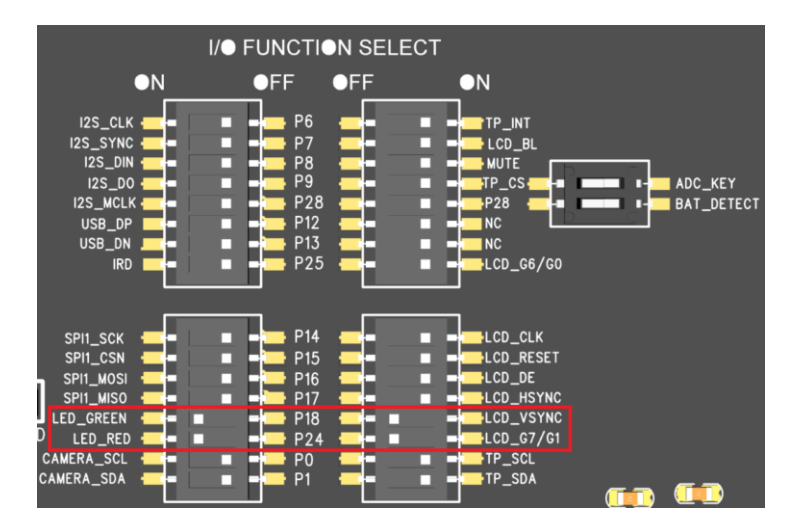

### <span id="page-12-0"></span>**1.11 Button**

BK7256 EVB 同时设计了机械按键和触摸按键供调试选择,机械按键部分设计了 6 个在顶面的 ADC 按键在侧 边也预留了 3 个 ADC 按键的位置(与顶面部分按键重合),如图 1-11a 位置,另外 BK7256 支持硬件复位, EVB 上预留硬件复位按键,通过单击释放后可使系统复位。

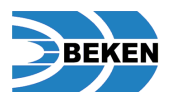

使用 ADC 按键时需要在"IO Function Selsect" 将 P28 左端拨码开关拨到"OFF"位置, 右端拨码开关拨到 "ON"位置,并且在二级功能选择将 ADC\_KEY 开关拨到"ON"位置,如图 1-11b。

使用触摸按键时,需要在"Touch Button Function Select"(图 1-11a),将 R50、R51、R57 拆掉,在 C53、 C54、C55 位置焊接 0R, 如图 1-11c。

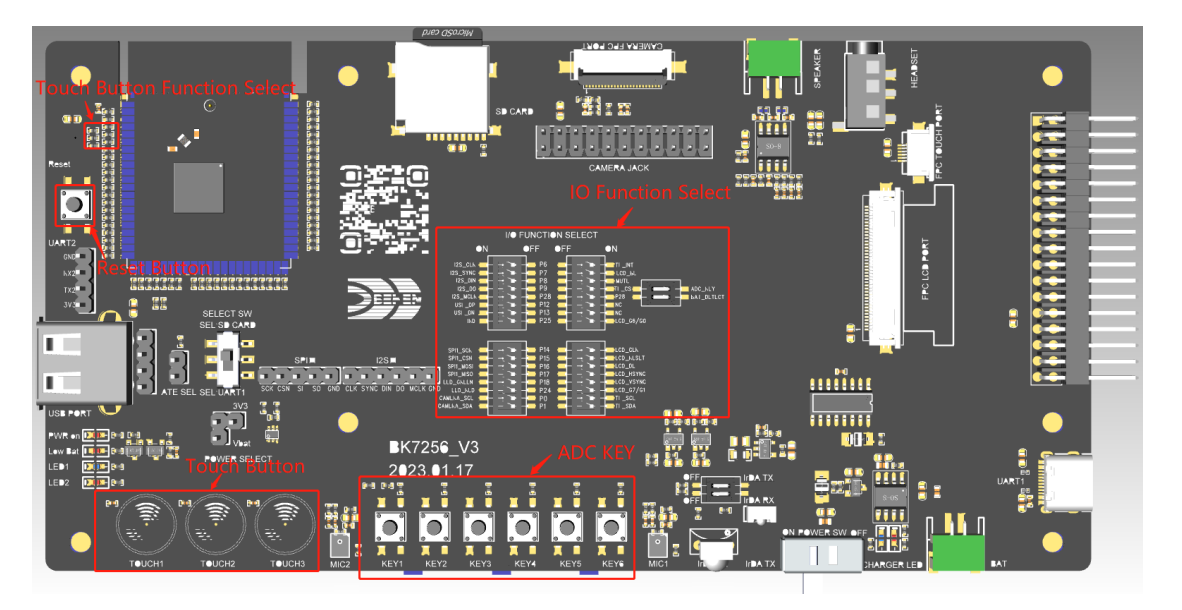

图 **1-11a** 按键示意图

图 **1-11b IO Function select for ADC KEY**

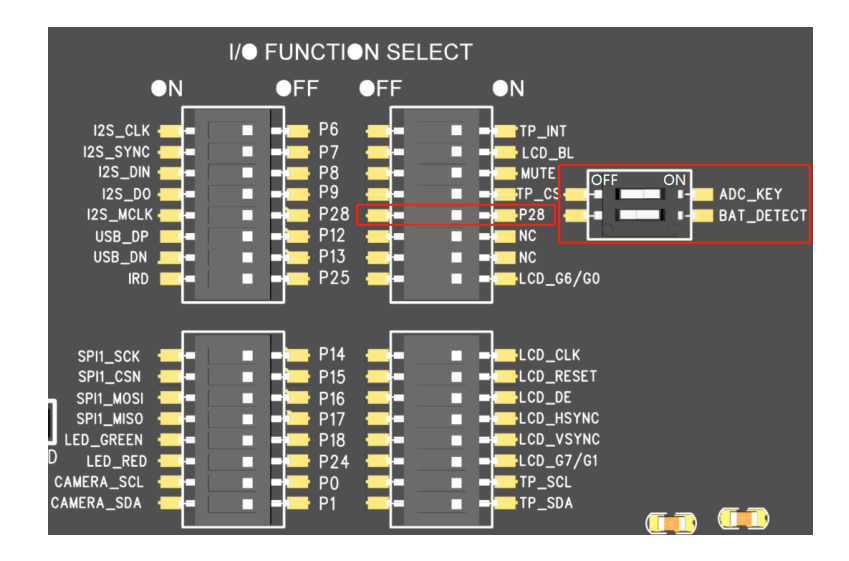

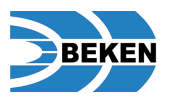

#### 图 **1-11c Touch button function select**

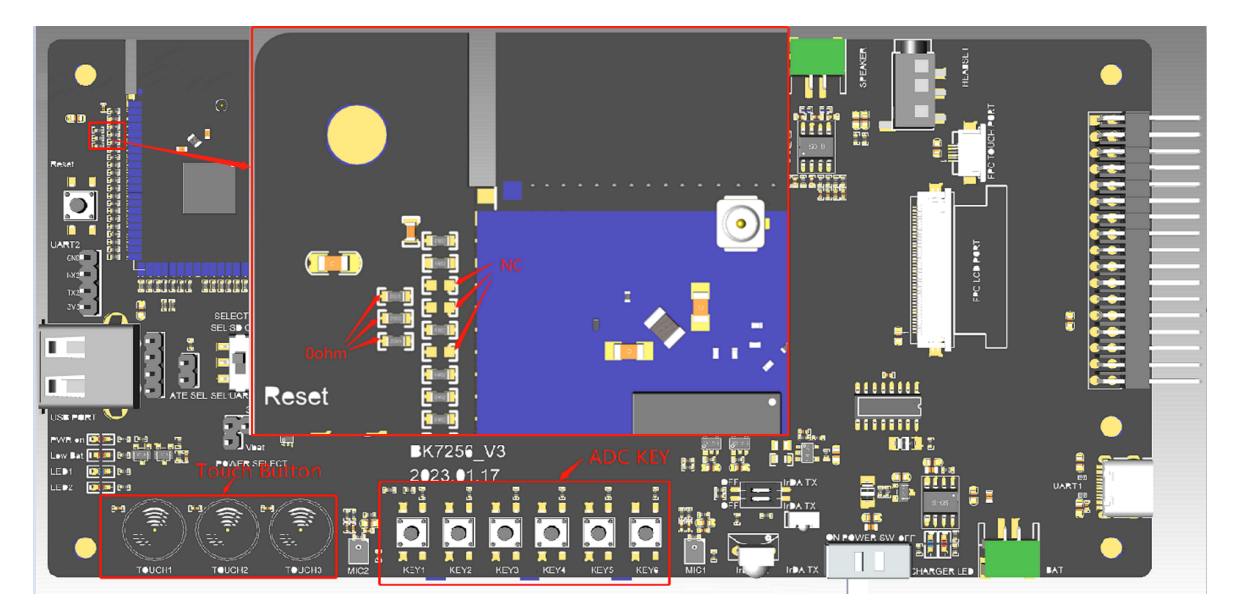

### <span id="page-14-0"></span>**1.12 IrDA TX** 和 **RX**

BK7256 集成了红外线发射和接收接口; 在 EVB 上设计了相应的红外线发射和接收的电路, 具备红外线收发 功能,如图 1-12a。使用红外线收发功能时,需要在"IO Function Select" 中将 P25 右端拨码开关拨到 "OFF"位置,左边拨码开关拨到"IRD"位置,如图 1-12b。

使用红外线发射功能时,需要在"IRDA Function Select" 将"IrDA RX"拨到"OFF"位置,并把"IrDA TX"拨到"ON"位置。

使用红外线接收功能时,需要在"IRDA Function Select" 将"IrDA RX"拨到"ON"位置,并把"IrDA TX" 拨到"OFF"位置。

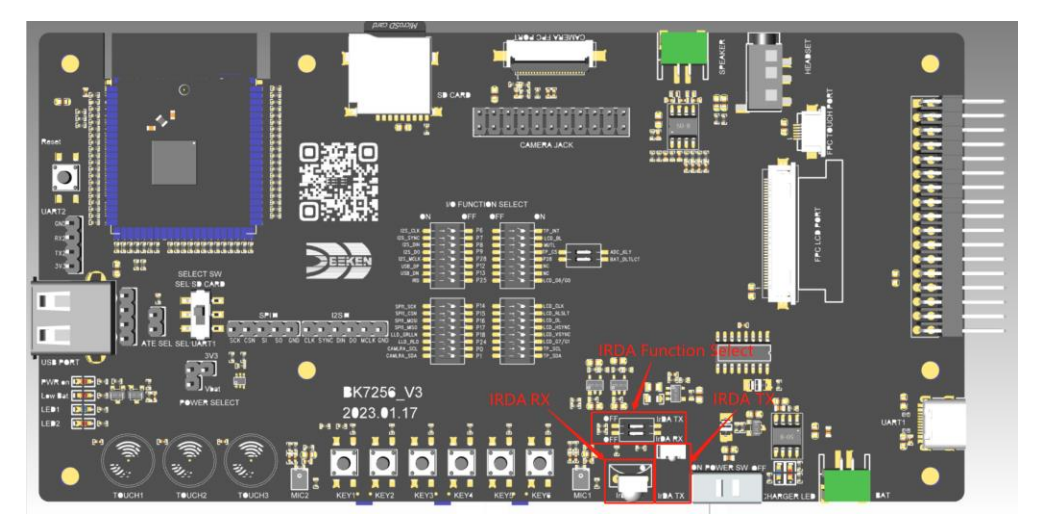

#### 图 **1-12a** 红外线收发电路组成

概述

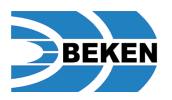

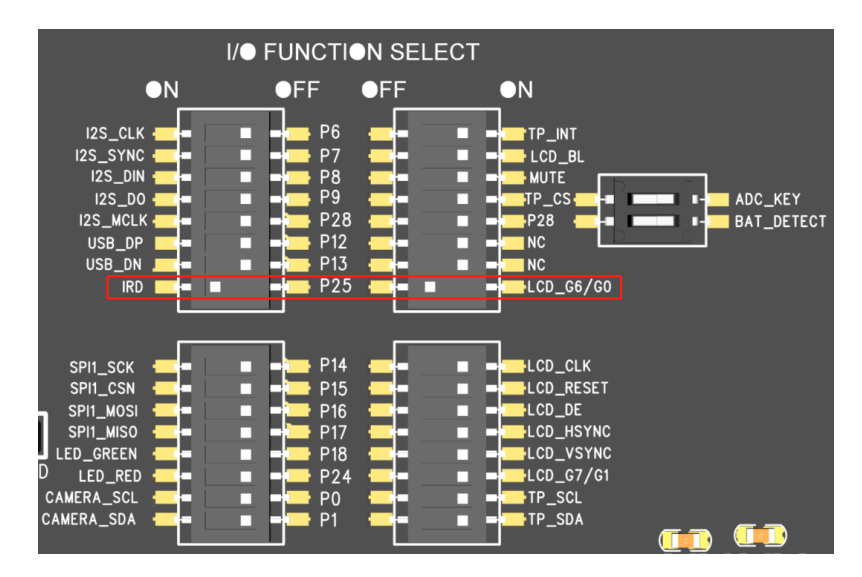

#### 图 **1-12b IO Function Select for IRDA**

### <span id="page-15-0"></span>**1.13** 其他通讯接口

BK7256 支持 UART 、SPI 和 I2S 接口, EVB 上还设计预留了 UART 、SPI 和 I2S 接口,连接到板上的排 针,方便外接引线调试(如图 1-13a)。

UART2 接口使用时,需要在"IO Function Select" 中将 P0、P1 左右两端的拨码开关拨到"OFF"位置(如图 1-13b)。

SPI 接口使用时, 需要在"IO Function Select" 中将 P14、P15、P16、P17 左边拨码开关拨到"SPI1\_SCK"、 "SPI1\_CSN"、"SPI1\_MOSI"、"SPI1\_MISO",右端拨码开关拨到"OFF"位置(如图 1-13b)。

I2S 接口使用时,需要在"IO Function Select" 中将 P6、P7、P8、P9、P28 左边拨码开关拨到"I2S\_CLK"、 "I2S\_SYNC"、"I2S\_DIN、"I2S\_DO"、"I2S\_MCLK",右端拨码开关拨到"OFF"位置(如图 1- 13b)。

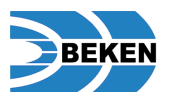

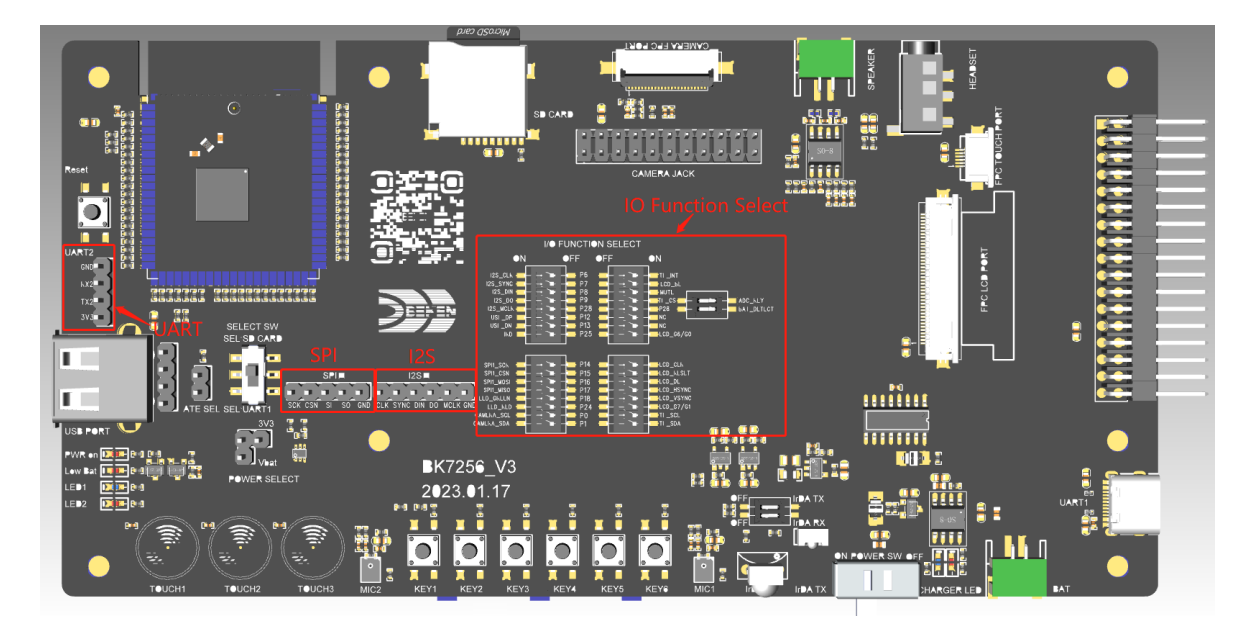

图 **1-13a UART**、**SPI** 和 **I2S** 接口示意图

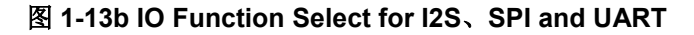

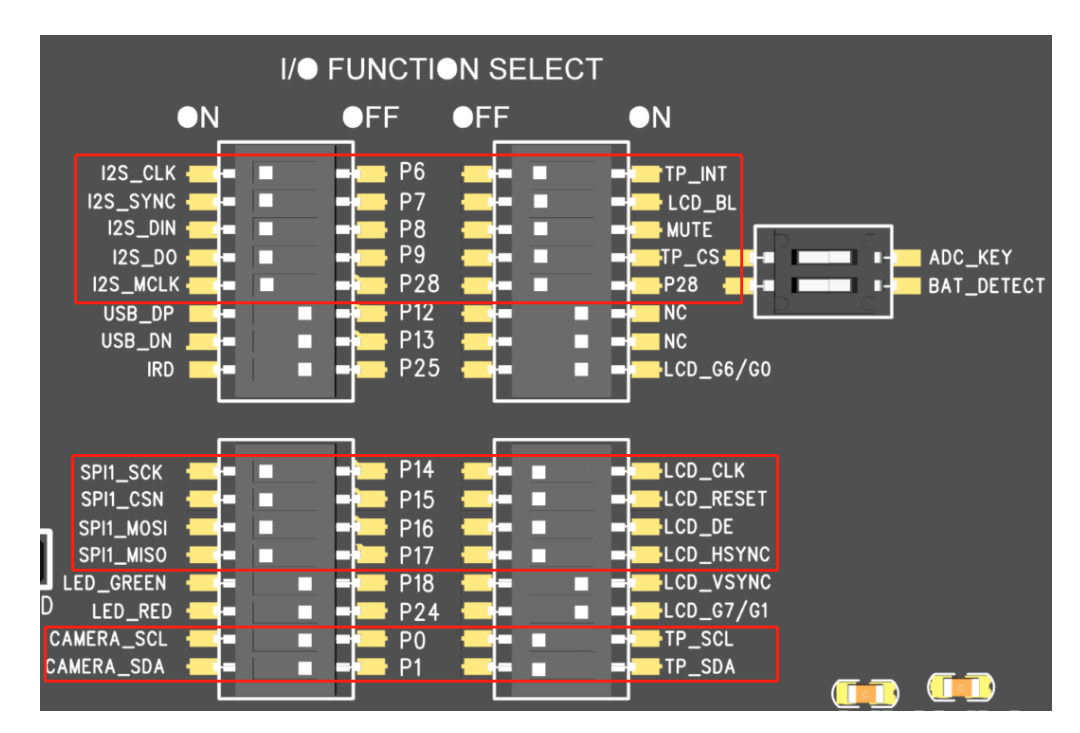

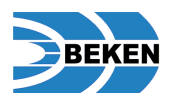

## <span id="page-17-0"></span>**2.BK7256 EVB** 使用快速入门

## <span id="page-17-1"></span>如何对模组进行固件烧录

固件烧录所需工具,如下表,其中 PC/NOTEBOOK 需要具备 USB 接口,并已经安装好 CH340 驱动。

### 表 **2-1** 烧录固件所需工具列表

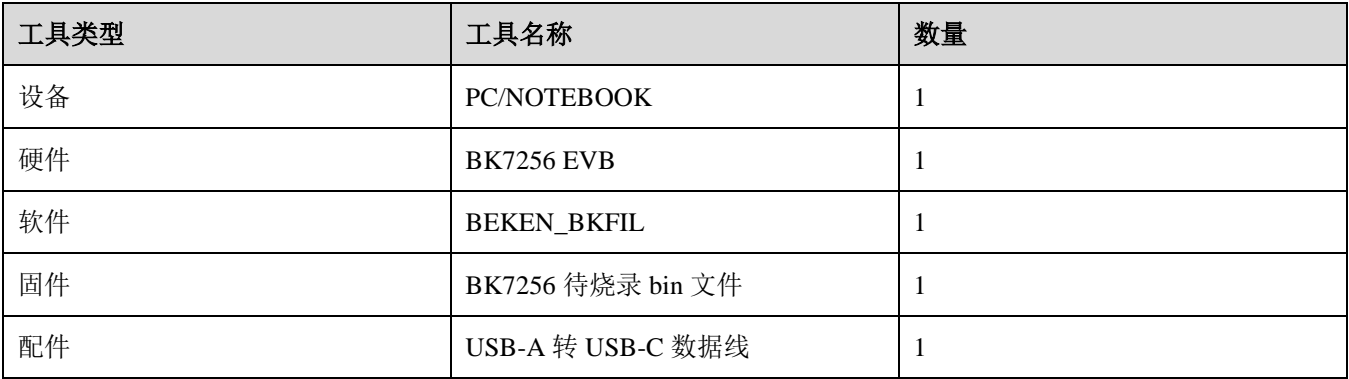

### <span id="page-17-2"></span>烧录工具界面简介

烧录主界面主要是针对固件的烧录,基本操作是,选择设备对应的 COM,然后选择待烧录的 bin 文件,最后按烧录 键进行固件烧录。具体界面如下图 2-1a 所示。配置界面可以对设备的一些参数进行修改,通常保持默认选择。

### 图 **2-1a** 烧录工具界面示意图

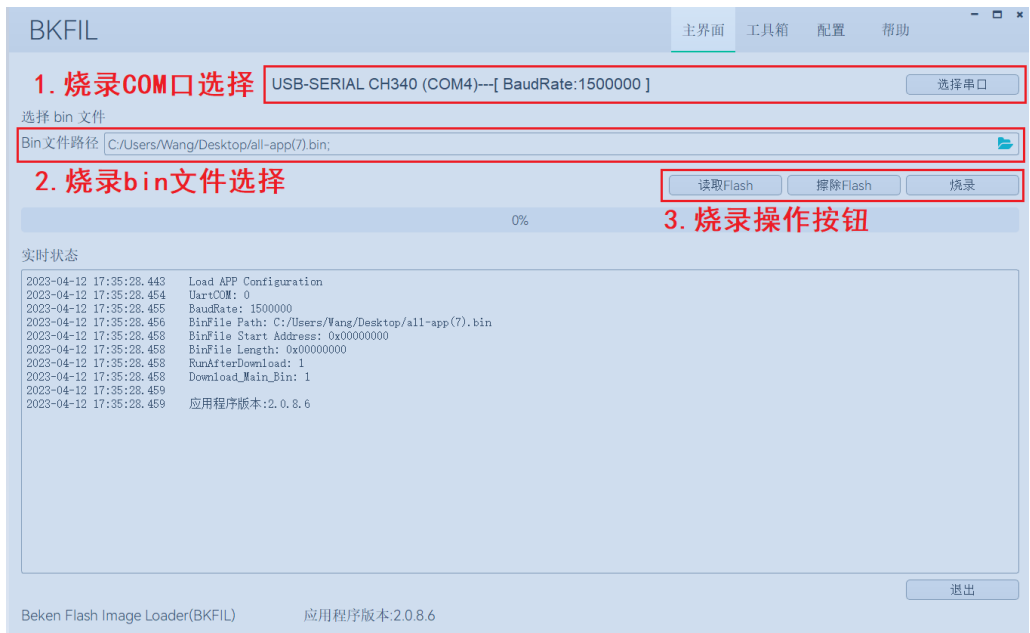

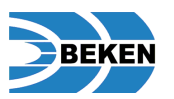

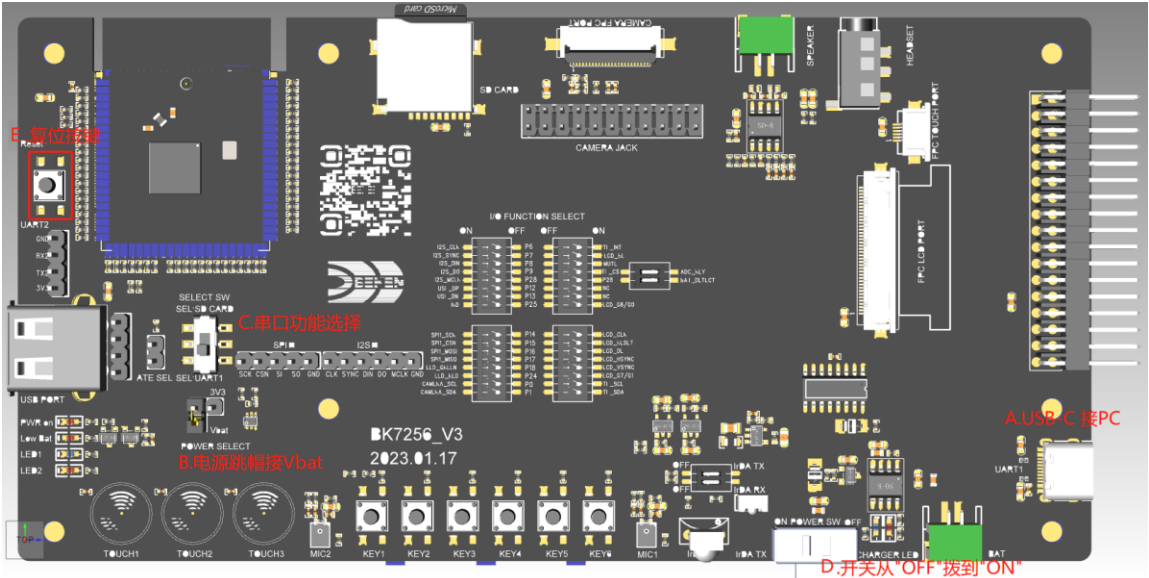

#### 图 **2-1b BK7256 EVB** 烧录固件操作示意图

### 操作步骤:

- Step 1 取出 BK7256 EVB , 如图 2-1b, 将标号 B 位置电源跳帽接 Vbat, 标号 C 位置串口功能选择 UART1(朝下 拨),标号 D 位置开关拨到"OFF"位置。
- **Step 2** 打开 BKFIL.exe 工具, 界面如图 2-1a; 使用 USB-A 转 USB-C 数据线, 连接 PC/NOTEBOOK 和 BK7256EVB(USB-A 端接 PC/NOTEBOOK, USB-C 端接 BK7256 EVB USB-C)。
- **Step 3** 在 BKFIL 工具界面标号 1 位置选择 BK7256 EVB 对应的 COM, 如图 2-1a, BK7256 EVB 的 COM 号是 COM4(COM 口由电脑自动识别命名,请根据实际选择)。
- **Step 4** 在 BKFIL 工具界面标号 2 位置选择待烧录的固件,建议固件路径不要太深,文件名不要太长。
- **Step 5** 在 BKFIL 工具界面标号 3 位置点击"烧录"按键, 此时工具"实时状态"窗口会显示"begin program...",此时在 BK7256 EVB 上将标号 D 位置的开关从"OFF"拨到"ON"位置, 则可以启动烧录。
- **Step 6** 如果操作未成功获取烧录总线(烧录不成功),则可以重复 step5 的操作,或者点击"烧录"键后,按 BK7256 EVB 上标号 E 位置的复位按键。直到成功获取总线,跑烧录进度条。

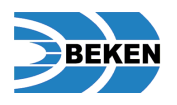

<span id="page-19-0"></span>修订历史

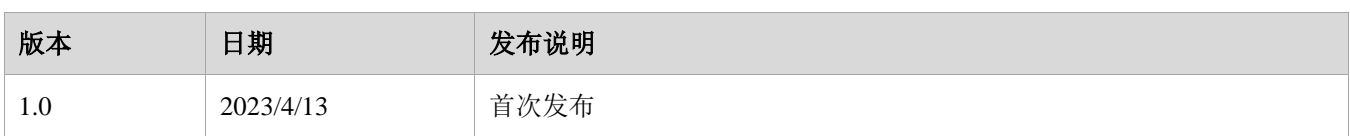

#### 版权

© 2022 博通集成。"博通集成"是指博通集成和/或其附属公司。本文件包含的信息属于博通集成的专有信息。禁 止未经授权使用、复制或披露本文件的全部或部分内容。

#### 免责声明

本文件仅以"现状"为基础提供。博通集成保留对其文件进行任何更新、更正和任何其它修改的权利,而不另行通 知,也不限于此处的产品信息、描述和规格。博通集成不保证所含信息的准确性或完整性。博通集成对使用本文件 中的信息不承担任何责任。在下订单之前,您应获得最新的相关信息,并应确认这些信息是最新和完整的。博通集 成发布的有关任何第三方产品的信息并不构成使用此类产品的许可,也不构成对此类产品的保证或认可。使用此类 信息可能需要根据第三方的知识产权从第三方获得许可,或根据博通集成的知识产权从博通集成获得许可。

#### 商标

博通集成、博通集成 BEKEN 徽标及其组合是博通集成的商标或注册商标。本文提及的所有其他产品或品牌名称均 属其各自所有者的商标或注册商标。

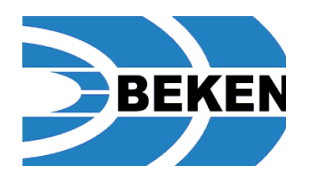

#### 博通集成

上海浦东新区张江高科技园 张东路 1387 号科技领袖之都 41 幢 邮编 201203

**[http://www.bekencorp.com](http://www.bekencorp.com/)**